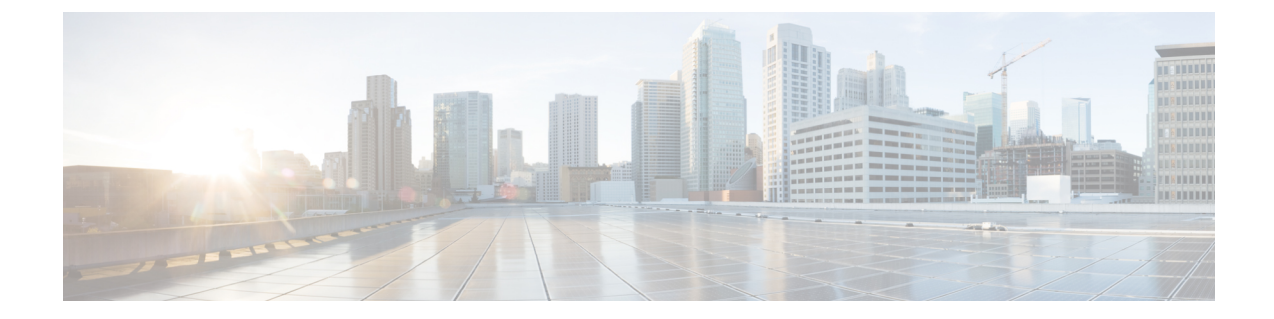

## クレデンシャル管理

• SAN [クレデンシャル管理](#page-0-0), on page 1

## <span id="page-0-0"></span>**SAN** クレデンシャル管理

**[**設定(**Settings**)**] [SAN** クレデンシャル管理(**SAN Credentials Management**)**]** を選択して、 ファブリックシードスイッチへのSNMPアクセスの詳細を表示します。ユーザがすべてのファ ブリックへのアクセスを検証した場合は、ファブリックのすべてのシード スイッチの SNMP クレデンシャルが表示されます。

Cisco Nexusダッシュボード ファブリック コントローラのスイッチク レデンシャル ウィンドウ には、次のフィールドがあります。

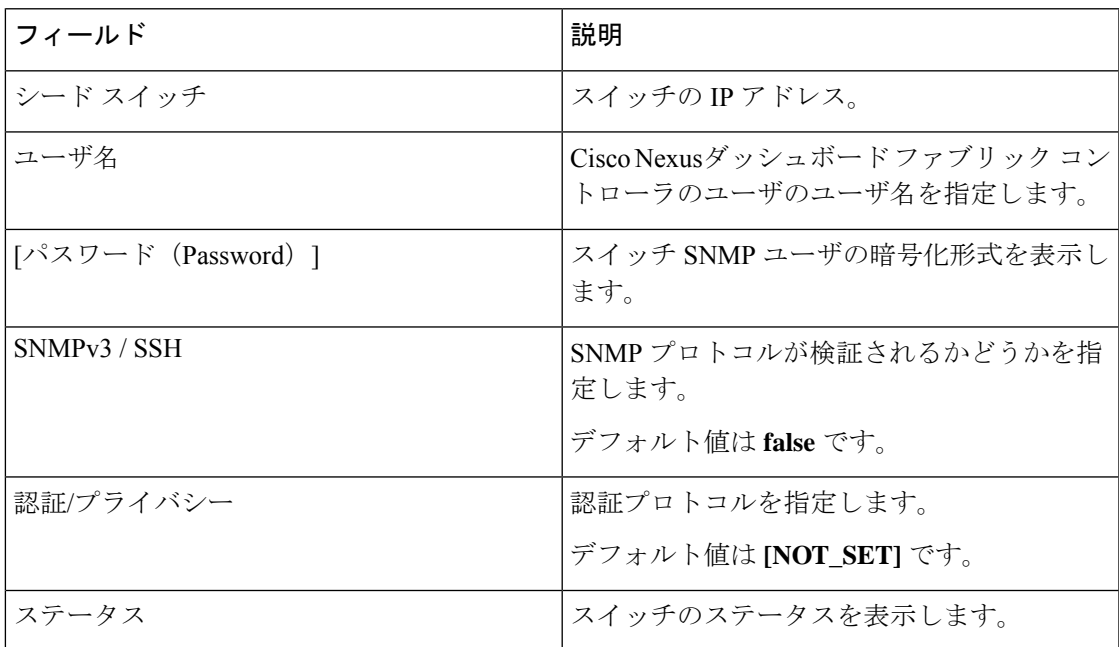

Cisco Nexusダッシュボード ファブリック コントローラユーザが SNMP を使用してファブリッ クを設定する前に、ユーザはファブリックのシード スイッチに SNMP クレデンシャルを提供

し、検証する必要があります。ユーザがファブリック シード スイッチの有効なクレデンシャ ルを提供しない場合、[スイッチクレデンシャル (Switch Credentials) ]テーブルにSNMPv3/SSH および AuthPrivacy フィールドのデフォルト値が表示されます。

次の表では、**[**アクション(**Actions**)**]**メニューのドロップダウンリストで、**[**設定(**Settings**)**] > [SAN** クレデンシャル管理(**SAN Credentials Management**)**]** に表示されるアクション項目に ついて説明します。

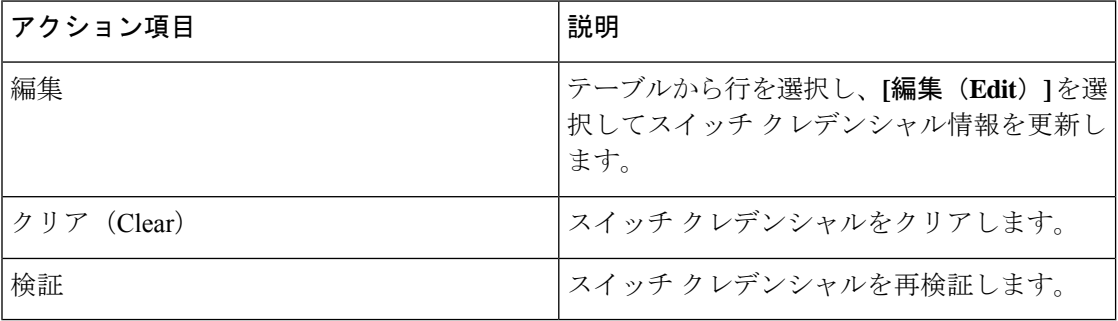